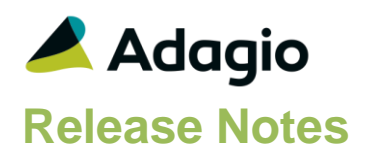

### **Compatibility**

#### Adagio

BankRec 8.1A – 9.2A Console 9.1A – 9.2A DataCare 9.2A ePrint 9.0A, 9.2A GridView 8.1A - 9.2A Inventory 8.1A – 9.2A Invoices 9.0A – 9.2A Lanpak 9.2A Ledger 8.1A – 9.2A ODBC 9.2A Payables 8.1A – 9.2A PurchaseOrders 9.2A (2015.12.04) Receivables 9.0A – 9.2A

#### **Other**

MS Office 2010, 2013, 2016 MS Windows Vista (SP2), 7 (SP1), 8, 8.1 MS Server 2008R2 SP1 or higher Crystal Reports® 2011 and 2013 (requires Adagio ODBC 9.2A)

#### Note

The most up-to-date compatibility information is on the Product Compatibility Info link at [www.softrak.com.](http://www.softrak.com/)

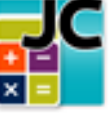

# **Adagio® JobCost 9.2A (2016.01.26)**

**Release Notes EF** Upgrade Complexity from 8.1D **Intermediate** 

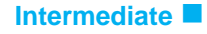

## **Problems fixed in JobCost (2016.01.26)**

• In JobCost 9.2A (2015.12.03) sorting the details in a batch deleted the details.

### **Enhancements in JobCost (2015.12.03)**

### **General Features**

- You can now start other Adagio modules from toolbar buttons showing the icon for the module. This allows easy switching between Adagio modules. If a module is running against the same company data, Adagio will now just switch to that running instance, rather than launching a second instance. Toolbar buttons can be rearranged under File | User Preferences, or by dragging the buttons around or off the toolbar itself.
- Adagio JobCost now logs user activity within the module, including login, menu choices and batch New, Edit, Copy, Delete and Post. Audit logs may be viewed with GridView.
- The Edit / View Jobs and Estimates grids now display the total number of records, as well as a count of the displayed records when a Filter is active. An Ignore Style Color button has also been added. Click this button to toggle the grid between no color and Style colors or no color and banding (if it is enabled in User Preferences).
- Job and Estimate Filters can now be displayed in Style Priority sequence. Added 'Display Priority' field to the grid in the Edit Account Filters function. This makes it easier to tell the sequence in which Styles will be applied. The setting of the sort option is saved by user.
- Grids may be "banded" with a user selectable color and banding frequency set under File | User Preferences. Filter Styles may be disabled and replaced with regular banding if desired.
- Added Filter criteria 'Before today' and 'After today' for Floating Date Range.
- The status bar at the bottom of the main window now shows activity of various steps when the program is starting up and the database is opening.
- The Column Editor screen can be sized. The size is remembered by module on the workstation.
- Adagio JobCost 9.2A now installs to the \Softrak\JobCost folder and the program name is JobCost.exe. Previous versions were installed in \Softrak\AJwin and had the program name AJWin.exe.
- Updated splash screen with new Adagio logo and colors. Updated icon and toolbar button images.

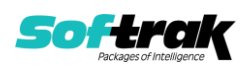

#### **Jobs and Estimates**

- Optional Fields have been added to Jobs and Estimates.
- The Job Inquiry screen is now sizeable to allow room to display Optional Fields on the grids of the Summary General, Summary Costs and Summary Units tabs.

#### **Batch Entry and Posting**

- Optional Fields are populated in batches from Estimates if defined, otherwise from Jobs. Batches Retrieved from Payables, Inventory, Payroll, Receivables and Invoices are populated with Optional Fields. The Day End function in PurchaseOrders populates Optional Fields in cost batches. Optional Fields are posted through to the Job Details and can be sent to the G/L Description field 1 or 2 for the 'User defined' format using these codes:
	- %os1 for Optional string 1
	- %os2 for Optional string 2
	- %os3 for Optional string 3
	- %od1 for Optional date 1
	- %od2 for Optional date 2
	- %oa1 for Optional amount 1
	- %oa2 for Optional amount 2
	- %ou1 for Optional unit 1
	- %ou2 for Optional unit 2

#### **Reports**

- Adagio JobCost's standard reports are now created using Crystal Reports 2013, replacing the Crystal Reports 8.5 Print Engine (CRPE32.dll). The module's management reports are now stored in \Softrak\JobCost\StandardReports. Revisions to these reports should be placed in \Softrak\JobCost\ModifiedReports. Custom reports to be added to the Reports menu should be stored in \Softrak\JobCost\CustomReports. Reports must be edited or created using Crystal Reports 2011 or 2013 and Adagio ODBC for access to the data files. Users will notice minor changes to some of the visual elements in the module and a new Print Preview window. The size and position of the Print Preview window are now remembered between sessions by user, so the Workstation Options controlling this function have been removed. Exporting to an Excel spreadsheet from the print preview window has been significantly improved. The Report Tables Drive settings and Crystal tables in the \QRASP folder are not used by version 9.2A modules.
- An updated version of Adagio PrintTool (PT) is installed in \Softrak\PrintTool. PT allows you to print / preview custom reports without needing to run Crystal Reports itself or without placing the report on the Custom Reports menu in an Adagio module, and allows reports to be placed on the Windows desktop. PrintTool 9.2A prints custom reports created with Crystal Reports 2011 or 2013 only. Adagio ODBC must be installed to create custom reports but is not required to print custom reports. Your Adagio dealer or consultant can create custom reports for you and deploy them at your site. PT allows you to specify a report to print on the command line using the /r parameter. This allows Adagio automation batches to print custom reports (to printer – a future release of PT will allow automation batches to print custom reports to PDF). PT does not require registration with Softrak Systems but does use Adagio Lanpak licenses. Note: PT does not print reports created with Crystal Reports 8.5 for Adagio. Existing version 8.5 custom reports must be converted before they can be printed by 9.2A.
- A new ePrint code %CDT is available to put the Run date into either the PDF filename or folder name for the Retainage Payable Aging and Retainage Receivable Aging reports.

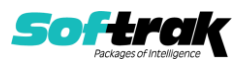

#### **Import / Export**

- Optional Fields are supported in Import / Export templates.
- The Import / Export functions have generally been made standard with other Adagio modules.
- Import templates now have finders on fields on the Defaulted Fields tab.
- The Default Import Templates in prior versions contained all fields. The default templates have been changed to use a reduced set of fields that would more typically be required. Additional fields can be added or defaulted as needed.

Note: The conversion to JobCost 9.2A **will delete ALL existing import/export templates** and create new default templates. You should print any template you use before installing the 9.2A upgrade so you can easily recreate them after conversion.

- Adagio Console can now copy import/export templates for JobCost 9.2A, whereas for earlier versions it could not.
- Added 'Auto-import on startup' option to import templates and 'Process Imports' option to User Preferences.
- The Job is no longer a required field in the import file for Jobs or Estimates. If you have an import file with a list of Phases and Categories, you can default a Job. If the import file is a list of Jobs, you could default the new Phase and Category.
- New export templates created for Excel format default the file extension to .XLSX rather than .XLS as in prior versions.

#### **Miscellaneous**

- The conversion from earlier versions now offers to make a backup zip file prior to converting.
- The Data Integrity Check (DIC) saves results for the last 9 previous runs in files AJWINERR01...09.dat (where .dat is your company data file extension). The current DIC information will always be in AJWINERR. If you do check/rebuild/check without closing the DIC function the results are appended to the same file.

### **Problems Fixed**

- Import Jobs, Phases and Categories functions now prevent you from importing fields that cannot be edited in their respective Edit functions. Importing certain other fields could cause data integrity errors. Such fields are automatically calculated as required.
- Default Export and Import templates have been made to match to simplify importing a file created from an export.
- Additional field validation and limit checking is done during import.
- Import functions calculate and default fields as required if the import template does not contain them.
- When creating a new import template it could not be saved in some cases.
- Import functions now force you to import or default required fields, such as the Job Number, where applicable.
- Corrected field validation in the Timecard entry function.
- Many other fixes were made to the import functions.

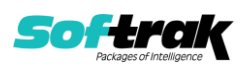

- If you use Timecard batches, and there were no cost batches in JobCost, in rare cases when you ran Day End in PurchaseOrders you could receive the error message "Error adding record to batch control file, record already exists." on all PO job-related receipt details and a cost batch was not created in JobCost.
- Some codes were not being sent to G/L Description 2 field for the 'User defined' format.
- The Job Status Report defaults the ending date to a date in the future to avoid confusion when Retainage Receivable and Retainage Payable amounts are not included on the report because they are future dated and selected by the Due Date.
- The Job Estimates Worksheet report with the option 'Cost type totals by' set to 'Cost Type' printed only the LAB (labor) type totals and others (material and subcontract) did not print in the totals section for either the job or the report.
- The option 'Include other charges in billings' (i.e. Taxes) on the Job Summary report is now respected in the totals for Billings less Costs. The report now includes the setting of this option in the header.
- The option 'Include jobs without transactions' is now included in the header of the Job Status, Billing Worksheet, and the Retainage Payable/Receivable Aging reports.
- The Direct Costs Analysis report did not respect the 'Print report for' settings. If you selected 'Active only,' closed jobs also printed. If you selected 'Closed only', active jobs also printed.
- The Billing Worksheet report printed the description passed from Payables rather than the Category description in some cases.
- Added more protection to retrieve functions when other users are posting in the modules being retrieved from.
- The default for the Revenue Level is now respected when creating new jobs with simple cost tracking.
- The Data Integrity Check function did not create a log file (AJWINERR.dat) like other modules.
- The Set Style Color button did not work for Jobs, Estimates or Archived Jobs grids.
- After using the Styles function you could not access it again until you logged out or closed JobCost.

### **Enhancements and revisions in earlier versions**

Refer to the Readme help file for details of enhancements and revisions in earlier versions or [Historical Enhancements](http://www.softrak.com/products/documentation.php) under Products on Softrak's web site.

### **Installing**

To install Adagio JobCost you need the serial number and install code from the download instruction email sent to you by Softrak Systems.

If you are installing an upgrade, you need the upgrade serial number and install code from the download instruction email. A previous version of Adagio JobCost should already be installed on your computer before installing the upgrade. If a previous version is not already installed, you can still install the upgrade. After entering the upgrade serial number and install code, you will also have to enter the serial number and install code from a previous version.

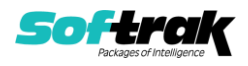

#### **Read the 'Upgrading" sections below before installing an upgrade.**

To install Adagio JobCost or an upgrade, run the program file you downloaded. Once the install program is running, you can click the View button for detailed installation instructions in the Readme help. If Adagio JobCost is installed on a network, you may also need to do a workstation install at each station running Adagio JobCost.

To determine if a workstation install is required, start Adagio JobCost at the workstation. The workstation install will be automatically started if required. Note: If you are updating multiple applications at the same time, it may be faster to run the All Workstation install to update all applications at once on the station. Refer to "Installing on a Network" in the Readme for instructions.

**Installing JobCost 9.2A may cause a workstation install to be required for other Adagio 9.2A modules on other stations.** When the first such module (or JobCost) is run, it will trigger the workstation install. One and only one workstation install, for the first module run, will be required on each station.

**When installing Adagio at a new site, Adagio JobCost 9.2A should be installed last** (any Adagio 9.2A module with a release date later than December 15, 2015 can be installed last instead), or you must run the All Workstation install on all stations. Otherwise you may not be able to print any reports from Adagio 9.2A modules on other workstations and will receive the error "Logon failed. Details: [Database Vendor Code: 160]". If this occurs, run the All Workstation install and update the module that had the error. At the same time you may want to update any other modules that will be used on the station. Refer to "Installing on a Network" in the Readme for instructions to run the All Workstation install.

Adagio JobCost 9.2A **requires Adagio Lanpak (if used) to be version 9.2A** or higher.

Adagio JobCost 9.2A **requires Adagio PurchaseOrders (if used) to be version 9.2A (2015.12.04)** or higher. Earlier releases of PurchaseOrders 9.2A will not open if JobCost 9.2A data is present. However, PurchaseOrders 8.1C and 8.1D will open without warning. These versions must not be used with JobCost 9.2A and may cause data corruption or loss of data.

Adagio JobCost 9.2A **requires Adagio Receivables (if used) and Adagio Invoices (if used) to be version 9.0A** or higher.

Adagio JobCost 9.2A **requires Adagio DataCare (if used) to be version 9.2A** or higher.

Adagio JobCost 9.2A **requires Microsoft Server 2008 R2 SP1** or higher if running under Remote Desktop Services (Terminal Services). JobCost 9.2A may be installed to Server 2008 R1 when used as a file server from a station on a LAN.

**Adagio JobCost 9.2A is not compatible with Windows XP**. The install and workstation install will display an error if run on XP. Note: Support from Microsoft for Windows XP ended April 8, 2014. There will be no new security updates from Microsoft. Running Windows XP after the end of support may expose your company to security risks.

Adagio JobCost 9.2A requires a database conversion from earlier versions. You should perform a Data Integrity Check in your current version of JobCost before installing the new version and converting your database. Any errors should be rebuilt or dealt with in your current version to ensure a successful conversion.

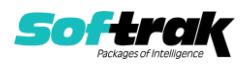

If you have custom reports and/or views for JobCost created in Crystal Reports 8.5 for Adagio / Adagio GridView, they will require conversion and adjustment for use with 9.2A. You should not install the upgrade or convert JobCost data until you have a plan in place to update any custom reports and views critical to your operation. See the sections below on converting reports and views for details.

### **Upgrading**

### **Upgrading from 8.1C or 8.1D Upgrade Complexity: Intermediate**

**Note: The conversion to JobCost 9.2A will delete ALL existing import/export templates** and create new default templates. **You should print any template you use before installing the 9.2A upgrade** so you can easily recreate them after conversion.

JobCost 9.2A now installs to the \Softrak\JobCost folder and the program name is JobCost.exe. Previous versions were installed in \Softrak\AJWin and had a program name of AJWin.exe. When an Adagio JobCost 9.2A upgrade is installed, it automatically uninstalls any prior version of Adagio JobCost.

The upgrade install cannot change any custom icons you may have created to launch JobCost and will display a "Problem with Shortcut" error if they are launched. You must change these icons manually to run JobCost from \Softrak\JobCost\JobCost.exe or create new ones.

Adagio JobCost 9.2A requires a database conversion from earlier versions.

You can convert your JobCost database at any time. To start the conversion, open your current database for the first time in JobCost 9.2A. A warning is displayed indicating the database will be converted and a backup must be made. The program allows you to make a backup before proceeding with the conversion if you have not already done so. The conversion should only take a few moments. After converting a database to 9.2A, it must not be used with earlier versions.

Adagio 9.2A uses a newer version of the Crystal Reports runtime engine with Adagio ODBC drivers to view and print reports, replacing the Crystal Reports 8.5 Print Engine (CRPE32.dll). Adagio 9.2A installs Crystal Reports runtime and, if not already installed on your machine, the Microsoft® .NET Framework. The Adagio install will automatically download these install packages from the internet as required. Adagio ODBC drivers are installed by version 9.2A applications – Adagio ODBC does not need to be installed to print reports.

While users are printing / previewing reports, the Active Users List function in Adagio shows the User Name in application "Adagio Reporting". The Active Users List in Adagio Console and the Currently Logged In List in Adagio xConsole show a grid row with App Prefix of "OD" (ODBC) for users printing / previewing reports. A Lanpak license is not used to print or preview reports.

Reports in Adagio JobCost have been converted for Crystal Reports 2013 and can be modified with Crystal Reports 2011 or 2013. Custom reports created with Crystal Reports 2011 or 2013 can be added to the Reports menu by placing them in

\Softrak\JobCost\CustomReports. The Report Tables Drive settings and Crystal tables in the \QRASP folder are not used by version 9.2A modules.

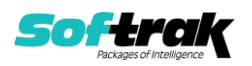

The report viewer remembers the window size, position and zoom level. Therefore, the Print/Preview options, including Preview Zoom Factor and Preview Window State (Full screen / Partial screen) were removed from Workstation Options.

Adagio module buttons have been added to the toolbar for 9.2A. They will be enabled by default. The 'Adagio Toolbar' option in User Preferences on the General tab is used to configure the toolbar.

#### **Converting GridView Views**

A data dictionary change from 'Adagio JobCost 8.1C-8.1D' (@J81C) to 'Adagio JobCost 9.2A' (@J92A) was required in order to support new features added for this version. GridView views created for earlier versions of Adagio JobCost should be recreated using tables from 'Adagio JobCost 9.2A'. GridView has the ability to convert existing views to a new table.

Note: The 9.2A data dictionaries contain 2 tables for each physical file - one for use by the Adagio module and one for use by its reports. The table Descriptions for the module start with "A/J or AJ" and ones for use by its reports do not. When creating new views you must use the tables starting with "A/J or AJ". A future release of GridView will hide tables used by the reports so they cannot be used inadvertently. Tables starting with "AJ" (no slash) are composite tables and can be used to create views.

GridView views created with the previous dictionary will continue to work without any change. However, it is recommended you convert all your views to use the new 'Adagio JobCost 9.2A' dictionary.

Views from your prior version located in \Softrak\AJWin\Views will be copied to the folder \Softrak\JobCost\Views.priorversion. Recreated views must be placed in \Softrak\JobCost\Views. When you are certain the original views are no longer needed, you can delete the \Softrak\JobCost\Views.priorversion folder.

See the Tech-Tip and Show Me How video on converting GridView views on Softrak's website at [http://www.softrak.com/resources/technicaltips/technicaltips.php.](http://www.softrak.com/resources/technicaltips/technicaltips.php) You must scroll to the Tech-Tips.

You may find the Adagio Data Dictionary Export Tool useful for comparing tables in the Adagio JobCost 9.2A dictionary to previous versions using Excel. The exporter can be found under on Softrak's website at

[http://www.softrak.com/resources/technicaltips/technicaltips.php.](http://www.softrak.com/resources/technicaltips/technicaltips.php)

#### **Converting Modified and Custom Reports**

If you have modified any of the standard reports installed by Adagio JobCost, you will have to redo those modifications for JobCost 9.2A. Modified reports are files with an .rpt extension that you copied from \Softrak\JobCost\StandardRP to \Softrak\JobCost\ModRP and modified using Crystal Reports 8.5 for Adagio. Your modified reports from your prior version will be copied to the folder \Softrak\JobCost\ModifiedReports.priorversion. These same reports must be recopied from \Softrak\JobCost\StandardReports to \Softrak\JobCost\ModifiedReports and re-modified using Crystal Reports 2011 or 2013. Adagio ODBC must be installed to be able to do this. Or, your Adagio dealer or consultant can modify reports for you and deploy them at your site.

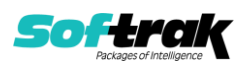

When you are certain the original modified reports are no longer needed, you can delete the \Softrak\JobCost\ModifiedReports.priorversion folder.

Custom reports created in Crystal Reports for Adagio for earlier versions of JobCost will have to be converted or recreated. Your custom reports from your prior version will be copied to the folder \Softrak\JobCost\CustomReports.priorversion. Converted or recreated custom reports must be placed in \Softrak\JobCost\CustomReports.

A Report Convertor Utility is available from Softrak Systems for the purpose of converting Crystal Reports 8.5 reports that use the old Crystal Reports Print Engine (CRPE32.dll) to Crystal Reports 2011/2013 format, using the Adagio ODBC driver. Converted reports can be edited and new reports can be created using Crystal Reports 2011 or 2013. Adagio ODBC must be installed to be able to do this. **Only reports built using the most recent QRT\*.QRW tables can be converted.**

The Report Convertor Utility and related files are installed to the folder \Softrak\System\ReportConvertor. The ReportConvertor converts reports created with Crystal Reports 7 and 8.5 but will also convert reports from 9.2A to future versions of Adagio. See Tech-Tips on the ReportConvertor and Speed Improvement Tips for Custom Reports in this folder.

See these Tech-Tips and a Show Me How video on converting reports on Softrak's website at [http://www.softrak.com/resources/technicaltips/technicaltips.php.](http://www.softrak.com/resources/technicaltips/technicaltips.php) You must scroll to the Tech-tips.

Softrak provides only limited support on the Report Convertor. We do not support new versions of Crystal Reports itself, except as support is related to assisting you to locate data in the Adagio tables. Softrak no longer provides support for Crystal Reports 8.5 for Adagio.

As Adagio 9.2A reports use the same data dictionaries as the application, the Adagio Data Dictionary Exporter tool (DDE) is useful for locating the tables and fields in the Adagio JobCost 9.2A dictionary. The DDE program, help and manual can be run from the Windows Start menu.

The 9.2A data dictionaries contain 2 tables for each physical file - one for use by the Adagio module and one for use by reports in 9.2A modules. Standard reports in the modules and custom reports created with Crystal Reports 8.5 for Adagio use tables where the description ends with "(View)" in the DDE. The standard tables used by the module (and by GridView) do not. In Crystal Reports, the View table names end with "crview" (e.g. ac92ajobcrview). Standard tables do not (e.g. aj92ajob). Use the "crview" tables for modified reports or when converting existing custom reports. When creating new reports, use the standard tables without "crview". Future versions of Adagio will begin to use the standard tables for reporting. You must create a shortcut and add the parameter /ODBC to include the "crview" tables in the export to Excel.

When you are certain the original reports are no longer needed, you can delete the \Softrak\JobCost\CustomReports.priorversion folder.

An updated version of Adagio PrintTool (PT) is installed in \Softrak\PrintTool. PT 9.2A prints custom reports created with Crystal Reports 2011 or 2013. It uses the Crystal Reports runtime engine. Adagio ODBC must be installed to create custom reports but is not required to print custom reports. Your Adagio dealer or consultant can create custom reports for you

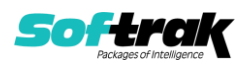

and deploy them at your site. Note: PT does not print reports created with Crystal Reports 8.5 for Adagio. Existing version 8.5 custom reports must be converted before they can be printed by 9.2A.

**Upgrading from 8.1B or earlier Upgrade Complexity: Intermediate** 

This Release Notes does not cover upgrading from 8.1B or earlier versions. If you are upgrading to 9.2A from these version, **before installing the upgrade**, it is very important to review this information in the 8.1D Release Notes on Softrak's website. This information is also in the Readme help.

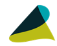

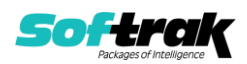